# DataExchange Error: "Unable to open source"

Last Modified on 08/20/2024 1:18 pm EDT

## Symptom

Error: "Unable to open source"

A bad filter causes this and will give a generic error of "bad source connection". It has nothing to do with the Data Definitions or any kind of oddly programmed ODBC connections.

#### Resolution

Identify the bad filter, and correct, or remove it. System database Filters need to be updated after an OnGuard version upgrade. In **FormsDesigner**:

- 1. From the **DataExchange menu**, select **Open**.
- 2. Select the DataExchange script you wish to open, and then click **Open**. \*This only works with export scripts
- 3. From the **DataExchange menu**, select **Filters**
- 4. A "Filters" dialog box will be displayed with the following message: Enter SQL where clause: (to be applied to source database).
- 5.

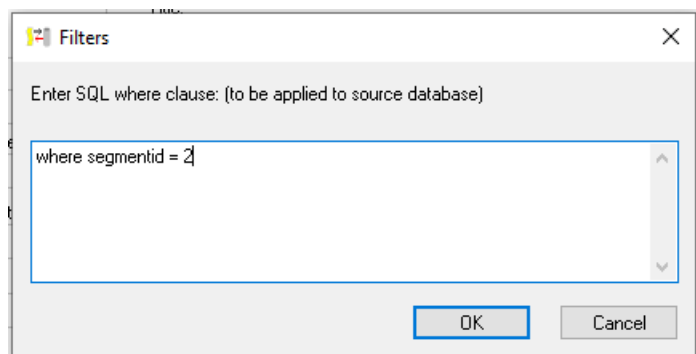

Confirm the filter is current with the existing database. Modify or delete if necessary. Click **OK** on the Filters dialog box

- 6. From the **DataExchange menu**, select **Save**.
- 7. Run the DataExchange script again; it should now be updated to work with the new version of OnGuard.

## Applies To

OnGuard (All versions)

## Additional Information

Published internal until approved for external

© 2024 Honeywell International Inc. All Rights Reserved.